## Tablica ogłoszeń – publikuj informacje dla nauczycieli, uczniów i rodziców

W *Module Dzienniki* na zakładce **Dyrektor** znajduje się sekcja **Informacje**. To tutaj dyrektor może przekazywać nauczycielom, uczniom i rodzicom informacje o bieżących wydarzeniach.

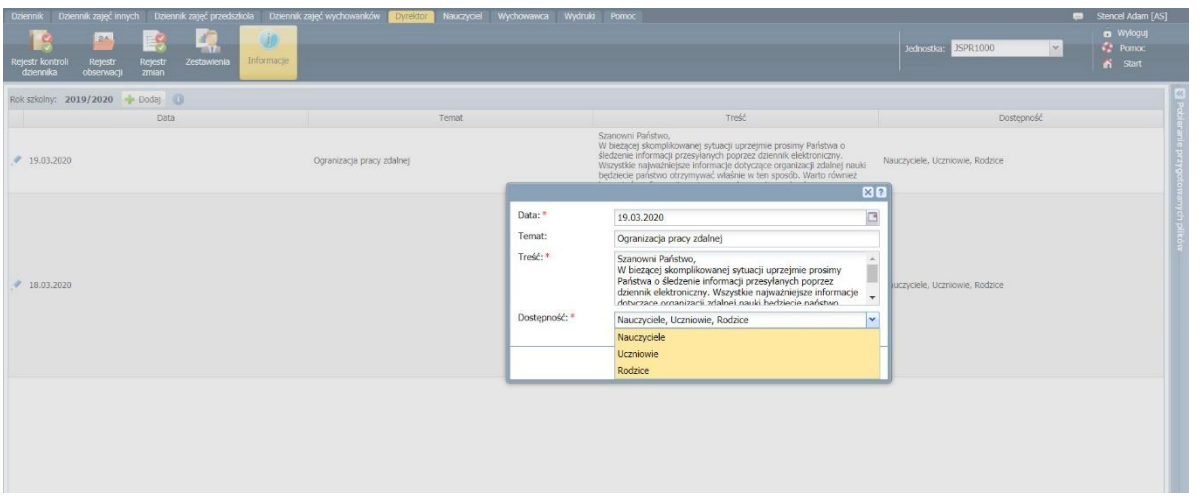

Dodając informację, należy wpisać jej datę, temat i treść. W treści można również wkleić linki do zasobów zewnętrznych – będą one widoczne dla odbiorców, jako aktywne linki i po kliknięciu przeniosą na wskazany adres.

Dyrektor decyduje ponadto czy wprowadzana informacja ma być widoczna dla pracowników, rodziców czy uczniów lub dla wszystkich tych grup.

Dodana przez dyrektora aktualność, jest widoczna dla odbiorców na stronie startowej UONET+ w sekcji **Informacje**.

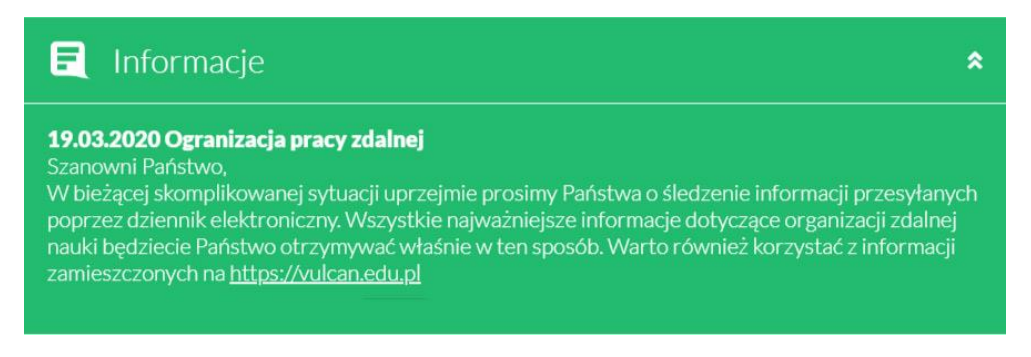

Informacje widnieją na tablicy ogłoszeń przez miesiąc lub do usunięcia ich przez dyrektora.

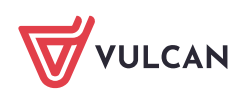